# Full SLO(Single Logout)の設定方法

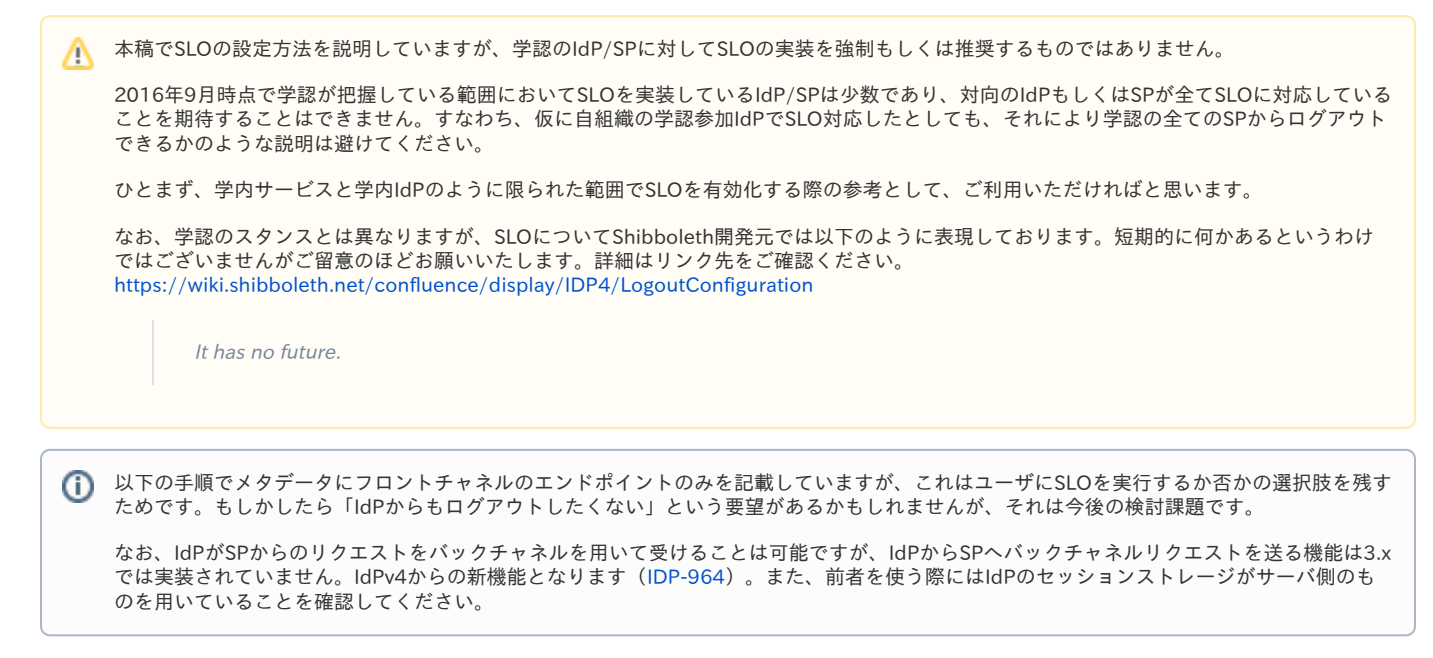

ShibbolethにおけるSLO (Single Logout) の設定方法を記載します。

- [前提](#page-0-0)
- [IdPの設定](#page-0-1)
	- [メタデータへ<SingleLogoutService>を追加](#page-0-2) [idp.propertiesの変更](#page-1-0)
- [SPの設定](#page-2-0)
	- [shibboleth2.xmlの設定](#page-2-1)
		- [メタデータへ<SingleLogoutService>を追加](#page-2-2)
- [SLOの実行](#page-3-0)
	- [SP-initiatedのSLO](#page-3-1)
		- [IdP-initiatedのSLO](#page-6-0)

## <span id="page-0-0"></span>前提

IdP/SPはそれぞれ以下のバージョンであることを前提とします。

- $\bullet$  IdP: 3.2.1
- $\bullet$  SP : 2.6.0

## <span id="page-0-1"></span>IdPの設定

<span id="page-0-2"></span>メタデータへ<SingleLogoutService>を追加

IdPのメタデータに <IDPSSODescriptor> の子要素として <SingleLogoutService> を追加します。LocationのIdPのホスト名部分は適宜読み替え適切に設定 して下さい。IdPが特殊な設定でなければ、ホスト名部分のみ合わせれば問題ありません。

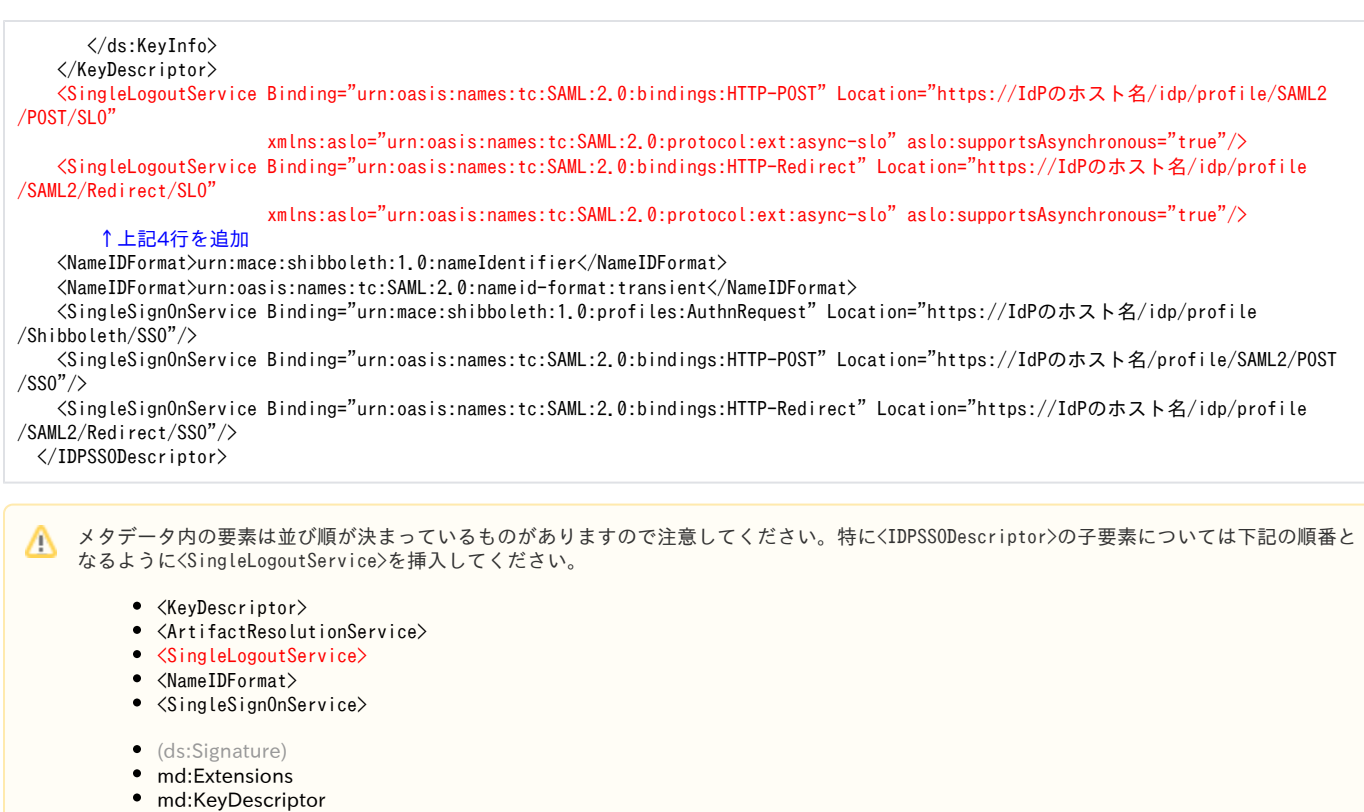

- (md:Organization)
- (md:ContactPerson)
- md:ArtifactResolutionService
- md:SingleLogoutService
- md:ManageNameIDService
- md:NameIDFormat
- md:SingleSignOnService
- md:NameIDMappingService
- md:AssertionIDRequestService
- md:AttributeProfile
- saml:Attribute

#### <span id="page-1-0"></span>idp.propertiesの変更

idp.propertiesの以下の箇所を変更します。

#### /opt/shibboleth-idp/conf/idp.properties の設定

# Configuration of client- and server-side storage plugins #idp.storage.cleanupInterval = PT10M idp.storage.htmlLocalStorage = true ← アンコメントして変更 # Set to true to expose more detailed errors in responses to SPs (省略) # Track information about SPs logged into idp.session.trackSPSessions = true ← アンコメントして変更 # Support lookup by SP for SAML logout idp.session.secondaryServiceIndex = true ← アンコメントして変更 # Length of time to track SP sessions #idp.session.defaultSPlifetime = PT2H

また、SLOとして必須ではありませんが、以下の箇所を変更することでSLO実行時に画面に表示されるSPの情報がURLからメタデータ由来の DisplayNameに変化します。

#### /opt/shibboleth-idp/conf/idp.properties の変更

# Whether to lookup metadata, etc. for every SP involved in a logout # for use by user interface logic; adds overhead so off by default. idp.logout.elaboration = true ← アンコメントして変更

### idp.logout.elaboration の影響

## idp.logout.elaboration=false の場合  $\mathbf{C} \in \mathbb{R}$  [https://t.thian-sip/ic.goisma.nii.ac.jp/stpps://shop.t/kssc.tho-sibil  $-\sigma$ **Our Identity Provider** (replace this placeholder with your<br>organizational logo / label) +Forget your password?  $\times$  Planet Heigh S Weald you like to attorage to log-out of all<br>services accessed during your sessions? Presse<br>select Yer or Ne to means the logost<br>operation completes, or walt a fine secured for التا اسا If you process the system will alternal by<br>carried the following services<br>https://fest-solaritural.asian.jp<br>//silosofeth-sol<br>https://fest-solaritural.asian.jp<br>//silosofeth-so art your home touchings. idp.logout.elaboration=true の場合  $\bigcirc$   $\Box$  a temporal state obvious and appropration operator of  $\Box$ **Our Identity Provider** (replace this placeholder with your<br>organizational logo / label)  $\label{thm:main} \begin{minipage}[t]{0.03\textwidth} \begin{minipage}[t]{0.03\textwidth} \begin{tabular}[t]{0.03\textwidth} \begin{tabular}[t]{0.03\textwidth} \begin{tabular}[t]{0.03\textwidth} \begin{tabular}[t]{0.03\textwidth} \begin{tabular}[t]{0.03\textwidth} \begin{tabular}[t]{0.03\textwidth} \begin{tabular}[t]{0.03\textwidth} \begin{tabular}[t]{0.03\textwidth} \begin{tabular}[t]{0.03\textwidth} \begin{tabular}[t]{0.03\textwidth} \begin{tabular}[t]{0.03\textwidth} \begin$ +Forget your passenger Wealth you like to accompt to log-out of all<br>services accessed during your sepsium? Presse<br>select: Yet or Ne to crosure the logost<br>operation completes, or walt a fise seconds for **Dell** Lill If you process the system will attempt to<br>contact the following services<br>Golutillar Text Text Stat SP2<br>Golutillar Text Text SP1

## <span id="page-2-0"></span>SPの設定

#### <span id="page-2-1"></span>shibboleth2.xmlの設定

<span id="page-2-2"></span>SPでのログアウトをトリガーとしてSLOを駆動するためには、shibboleth2.xmlのSessions要素内のLogout要素に以下のように"SAML2"が設定されてい る必要があります。デフォルト設定ですので、変更していない場合は追加設定は不要ですが、"SAML2"の部分が削除されている場合は追加してくださ い。

 <!-- SAML and local-only logout. --> <Logout>SAML2 Local</Logout>

SPのメタデータに <SPSSODescriptor> の子要素として <SingleLogoutService> を追加します。LocationのSPのホスト名部分は適宜読み替え適切に設定し て下さい。SPが特殊な設定でなければ、ホスト名部分のみ合わせれば問題ありません。

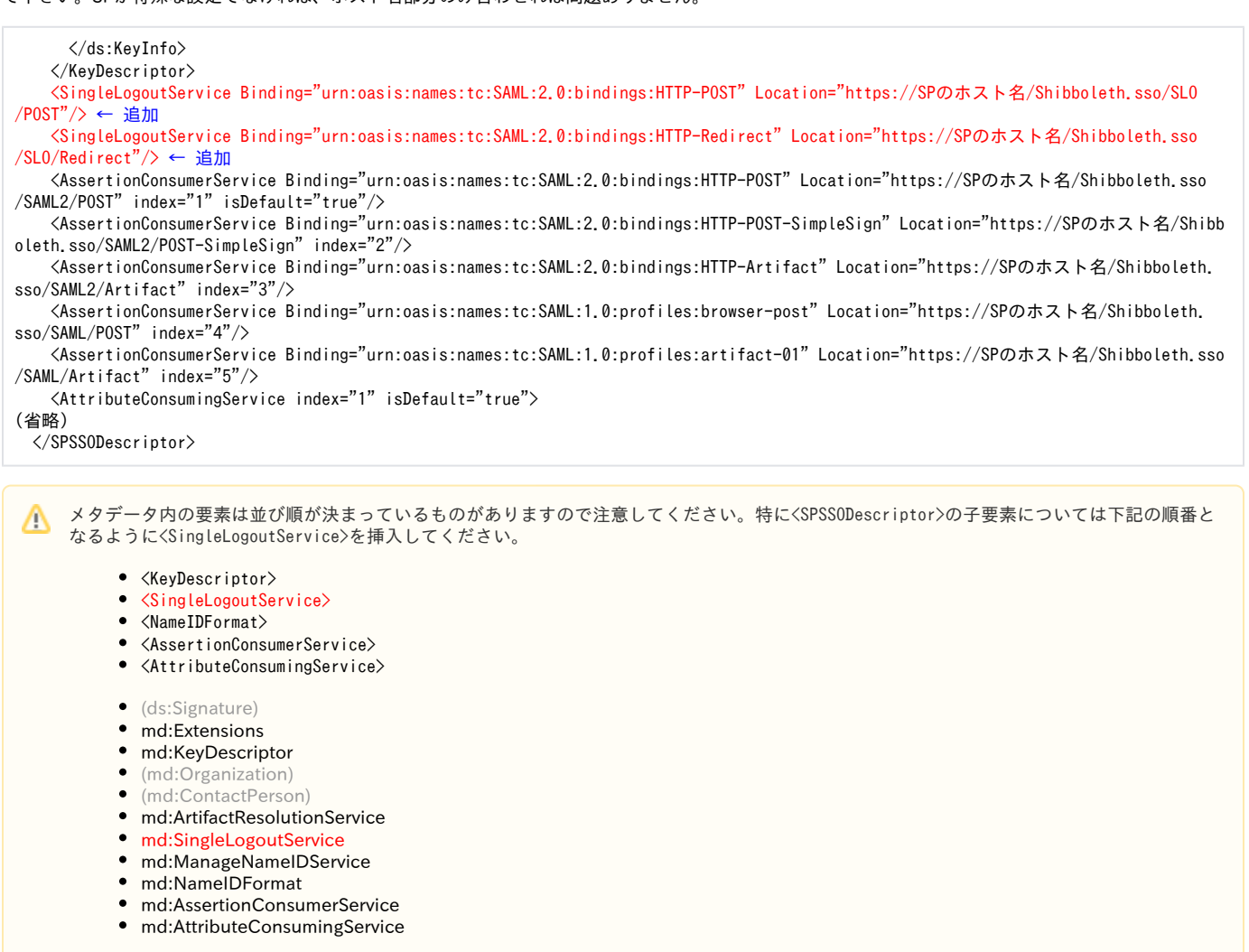

## <span id="page-3-0"></span>SLOの実行

#### <span id="page-3-1"></span>SP-initiatedのSLO

上記設定を行ったSPにおいて、ログインしている状態であれば次のURLにアクセスすることで、接続しているIdP、及びIdPとの間に認証セッションが確 立している全てのSPからログアウトしようとします。

https://SPのホスト名/Shibboleth.sso/Logout

この操作によりIdPからログアウトするためには、前述したIdPのメタデータへの<SingleLogoutService>の追加が必要です。

また、他のSPからログアウトするためには、そのSP側で、前述したSPのメタデータへの<SingleLogoutService>の追加が実施されている必要がありま す。

#### https://SPのホスト名/Shibboleth.sso/Logout にアクセス後の画面遷移

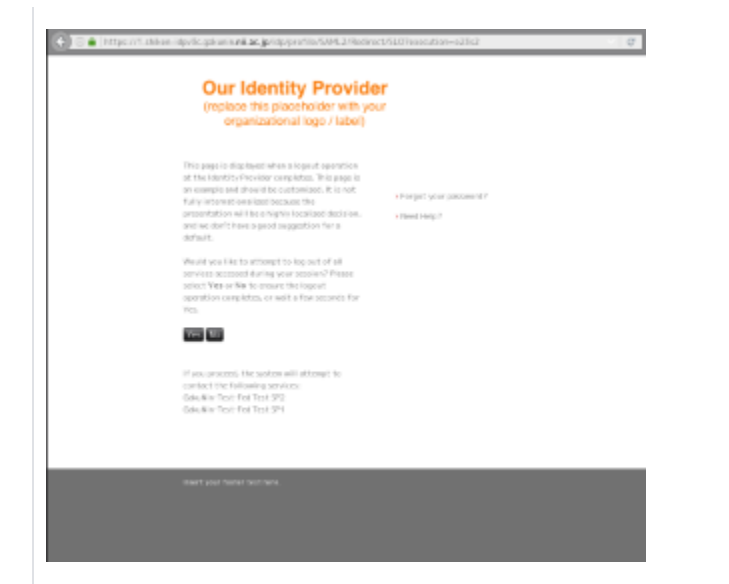

SP-initiatedのSLO実行時でもIdPの画面に遷移します。

認証セッションが確立しているSPがログアウト対象として一覧に表示されますがアクセスしたSPは表示されません。 メタデータに<SingleLogoutService>が追加されていない(Full SLOに対応していない)SPも表示されますがログアウトは実施されません。

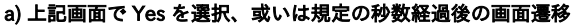

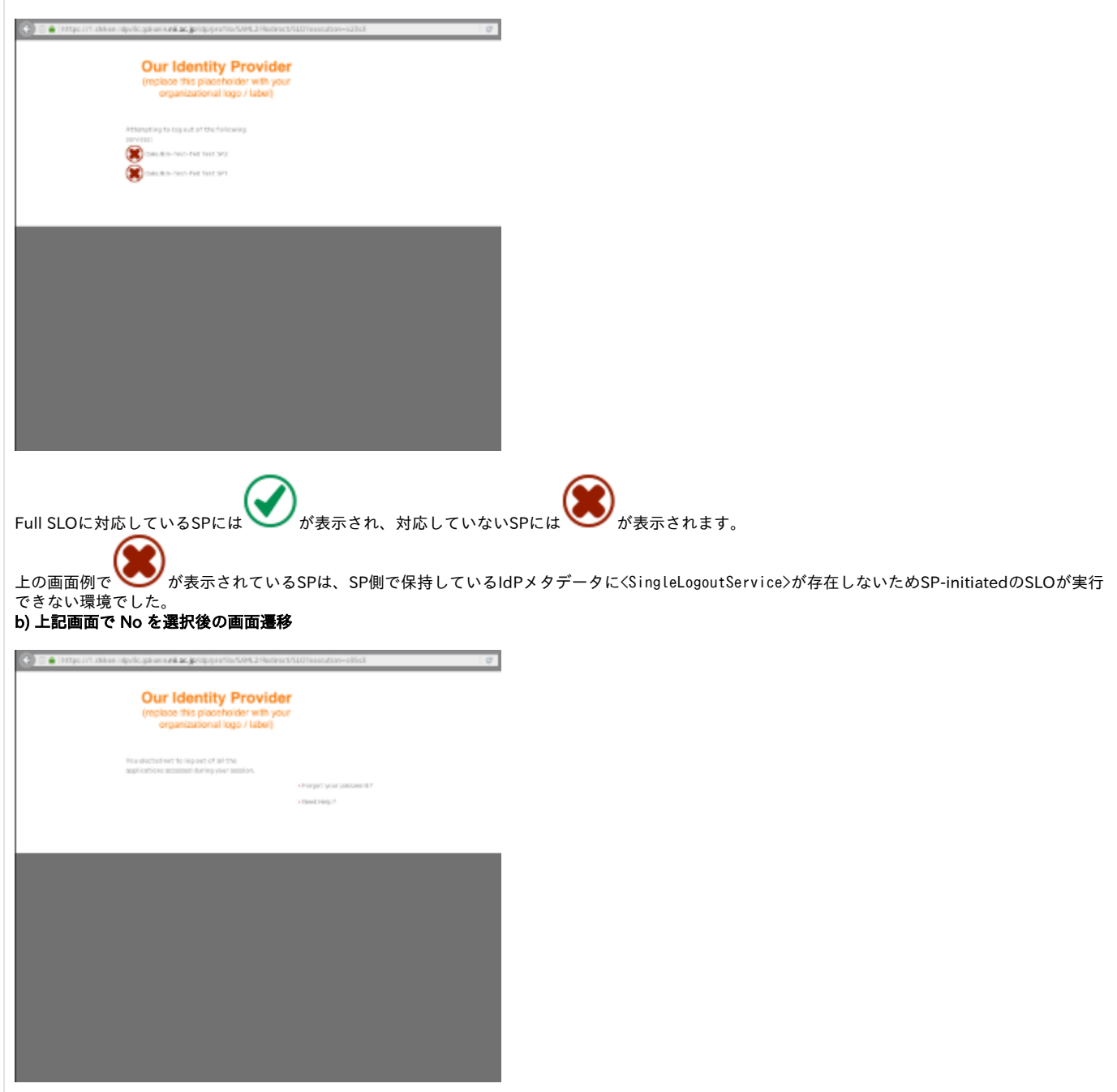

アクセスしたSP及びIdPからはログアウトされますが他のSPからはログアウトされません。

https://SPのホスト名/Shibboleth.sso/Logout にアクセスした際に他のSPにログインしていない場合の画面遷移

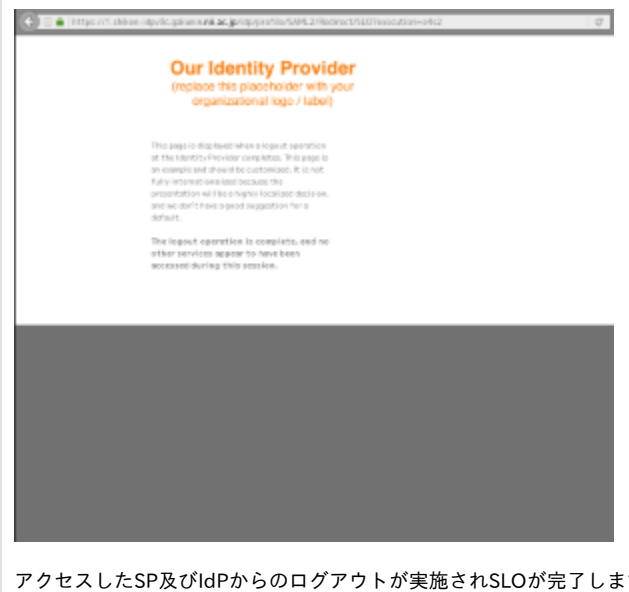

アクセスしたSP及びIdPからのログアウトが実施されSLOが完了します。IdPの画面で完了するのは [Async SLO](https://wiki.oasis-open.org/security/ASLO)の挙動であり、SPの設定で大元のSPの 画面への遷移を強制することも可能です。

## <span id="page-6-0"></span>IdP-initiatedのSLO

ログインしているIdPの次のURLにアクセスすることで、アクセスしたIdP、及びIdPとの間に認証セッションが確立している全てのSPからログアウトしよ うとします。

https://IdPのホスト名/idp/profile/Logout

この操作によりSPからログアウトするためには、SP側で、前述の通りSPメタデータへ <SingleLogoutService> が追加されている必要があります。

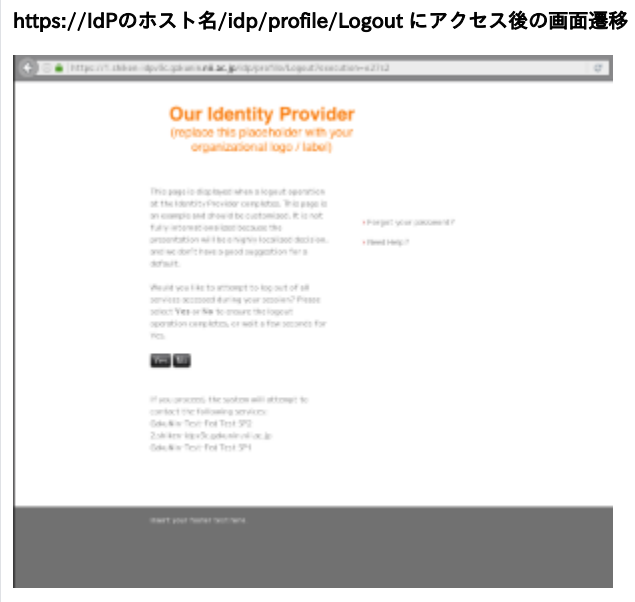

認証セッションが確立している全てのSPがログアウト対象として一覧に表示されます。 メタデータに<SingleLogoutService>が追加されていない(Full SLOに対応していない)SPも表示されますがログアウトは実施されません。

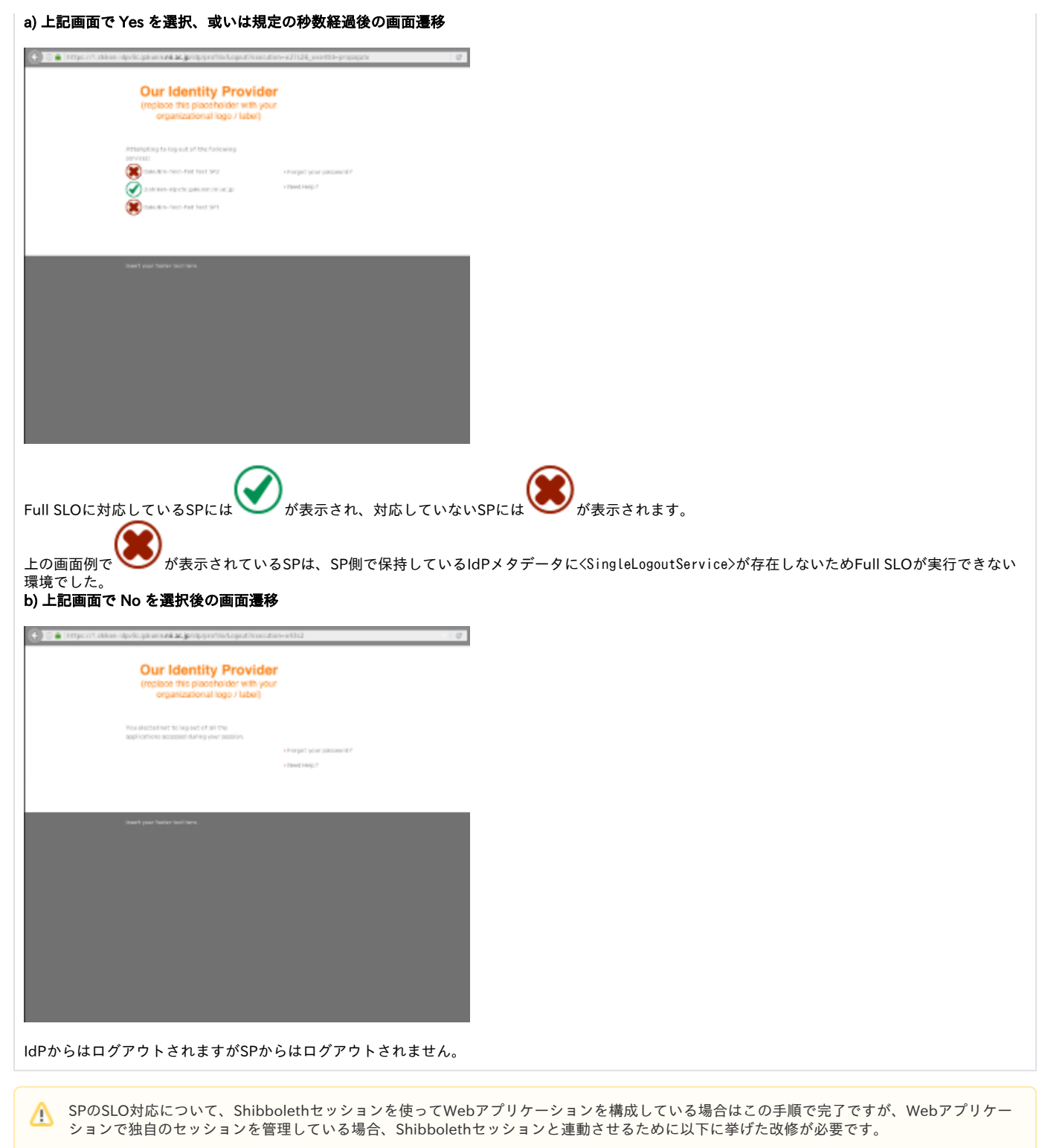

- 1. アプリケーションセッション中でもShibbolethセッションがなくなっていればセッションを終了させる。 (チェックせずに利用している部分があるとそこが抜け穴となりますので、全てのアプリケーションセッション利用でShibboleth セッションの存在をチェックするようご注意ください)
- 2. Webアプリケーションにおけるログアウトのタイミングで/Shibboleth.sso/Logoutを呼ぶ。 3. (SLOの通知を受けセッションを破棄する) 参考: [GakuNinShare - 設定・運用・カスタマイズ - WebアプリケーションのログアウトフローへのShibbolethログアウト処理の挿入](https://meatwiki.nii.ac.jp/confluence/pages/viewpage.action?pageId=10226458#id--WebShibboleth) 参考:<https://wiki.shibboleth.net/confluence/display/SHIB2/NativeSPNotify> ※これがなくても次回アクセス時に1.の処理でセッションは破棄されるはずです。厳密なセッション管理を行うなら。

参考(SP2): <https://wiki.shibboleth.net/confluence/display/SHIB2/SLOWebappAdaptation> 参考(SP3): <https://wiki.shibboleth.net/confluence/display/SP3/Notify>

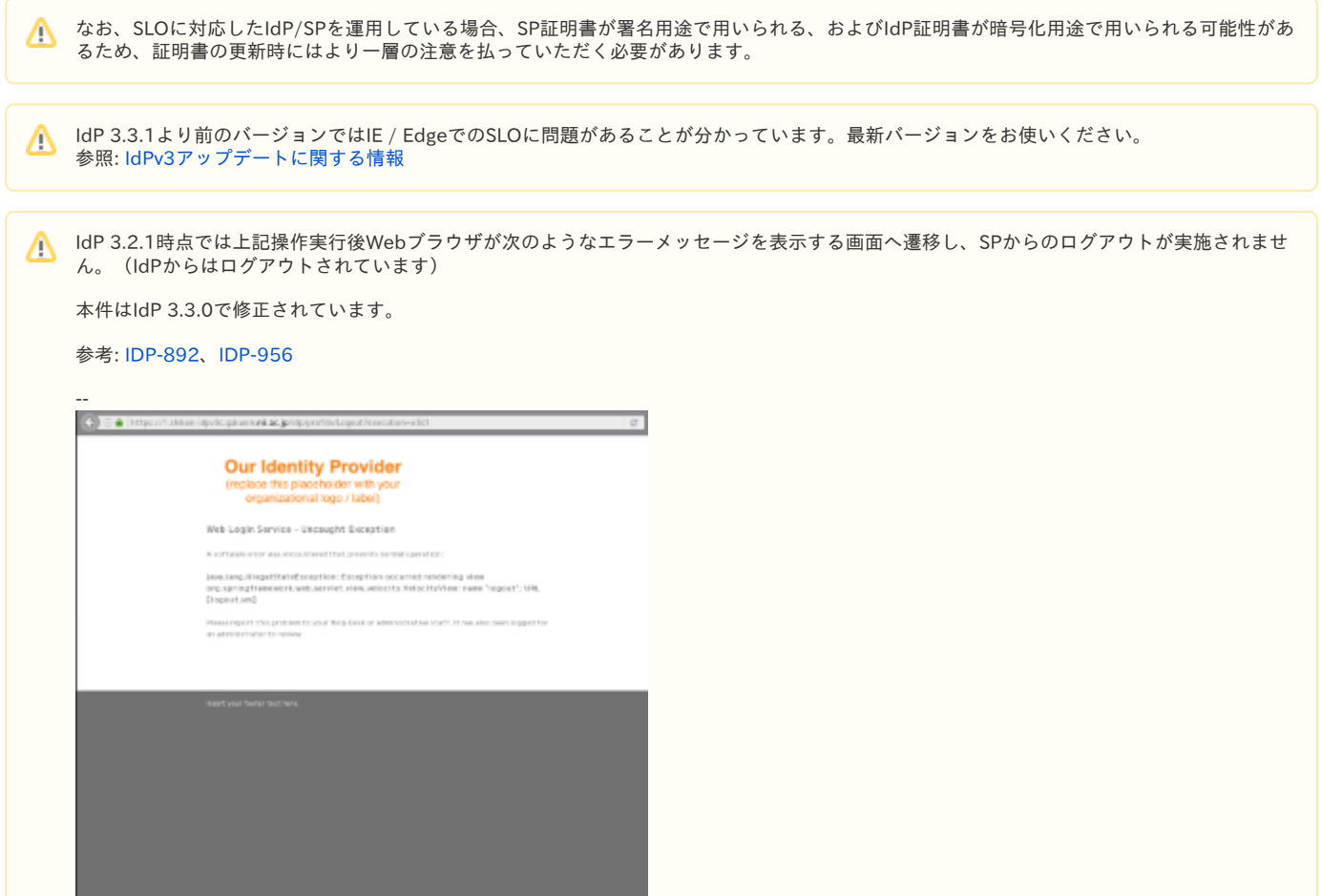

## 参考:

- [Shibboleth Wiki: LogoutConfiguration](https://wiki.shibboleth.net/confluence/display/IDP30/LogoutConfiguration)
- [SAML v2.0 Metadata Guide](https://www.oasis-open.org/committees/download.php/51890/SAML%20MD%20simplified%20overview.pdf)
- [Shibboleth Wiki: SecurityConfiguration](https://wiki.shibboleth.net/confluence/display/IDP30/SecurityConfiguration)
- [Shibboleth Wiki: SLOIssues](https://wiki.shibboleth.net/confluence/display/CONCEPT/SLOIssues)
- [SWITCHaai: Enable an SP for Single Logout with the SWITCH edu-ID IdP](https://www.switch.ch/aai/guides/sp/logout/)